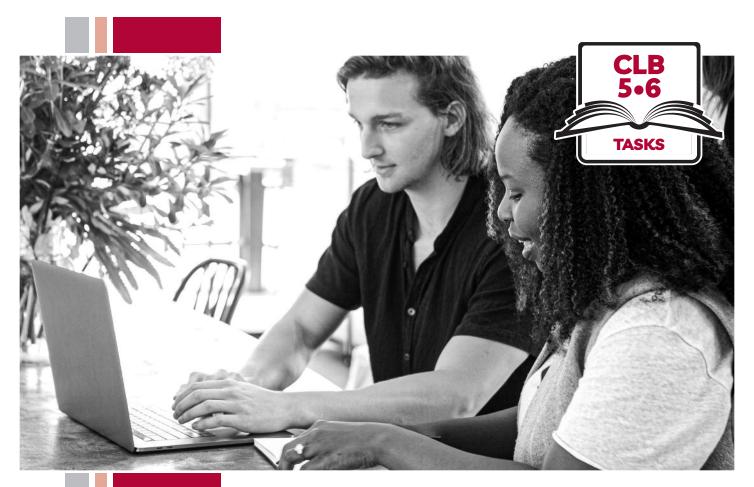

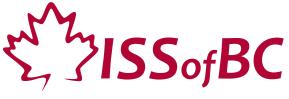

# **Digital Literacy Curriculum Resource Module 3 Online Skills Basics**

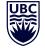

THE UNIVERSITY OF BRITISH COLUMBIA

**Learning Exchange** 

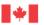

#### Module 3: Online Skills Basics • TEACHER NOTES

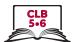

### DIGITAL TASK

This task is intended to be used for the students to demonstrate their digital skills.

For a language assessment, please see the PBLA task following the Digital Task Self-Assessment Checklist.

| Topic                                    | Neighbourhood/Health and Safety                                                                                                    |
|------------------------------------------|----------------------------------------------------------------------------------------------------|
| Digital Literacy<br>Curriculum<br>Module | Module 3: Online Skills - Basics                                                                                                    |
| Digital skills required for this task    | Ensure that your students have the digital skills necessary for success in this task.  Skills from other Modules:  • Mouse skills: hold the mouse, left click, double click, scroll, different shapes of the cursor  • Navigating: opening/closing a program, cursor placement, highlighting  • Keyboarding: basic typing, Enter key  Skills from Module 3:  • Locate and open a web browser  • Use keywords to search for information online  • Understand search results  • Identify ads and sponsored content                                                                                                    |
| Levels(s)                                | CLB 5/6                                                                                                    |
| Task description                         | Look for a medical test lab in your area.                                                                                                    |
| Information for the teacher              | Task conditions: Each student must have their own computer. Reminder: Teach the skills prior to this assessment. Specific information for this task: Ensure that the students use Google search engine for this task. Using other search engines can alter search results. Add the name of a medical test lab in your province, e.g. LifeLabs, Dynacare, etc. Assessing the digital skills: A content-based answer key does not need to be created because the focus is on digital skills. What is important is how students get to the information, not the information itself. Have your students use the Self-Assessment Checklist to check their digital skills. Students can check their task sheet information with each other after the task, if there is time. Language skills: You are not assessing language skills. If the students do not remember vocabulary in the task instructions or the digital skills checklist, explain it to them again. |
| Instructions for the task                | <ul> <li>Show the Self-Assessment Checklist to students before doing the task.</li> <li>Remind the students that the purpose of the task is to check their digital skills. The purpose is not to check their answers on the task sheet nor their language skills.</li> </ul>                                                                                                    |

## Module 3: Online Skills Basics • Digital Task Handout

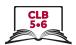

| Name:                                                                            | Date: |  |  |  |
|----------------------------------------------------------------------------------|-------|--|--|--|
| Teacher:                                                                         |       |  |  |  |
| Task: You need to have a blood test. Search for a medical test lab in your area. |       |  |  |  |
| Open the browser and search for labs nearby.  How many search results are there? | _     |  |  |  |
| 2. Look at the map.  Which lab is the closest to where you are right no          |       |  |  |  |
| What is the address?                                                             |       |  |  |  |
| What is the phone number?                                                        |       |  |  |  |
| Does it have a website? Yes/No If Yes, what is                                   |       |  |  |  |
| 3. Scroll down and look at the list of search results                            |       |  |  |  |
|                                                                                  |       |  |  |  |
| Do you see any ads? Yes/No                                                       |       |  |  |  |
| What is the web address of the first website?                                    |       |  |  |  |
|                                                                                  |       |  |  |  |

| Digital Skills Self-Assessment Checklist            | Yes | With Help |
|-----------------------------------------------------|-----|-----------|
| I can find a web browser                            |     |           |
| I can open a web browser                            |     |           |
| I can use keywords to search for information online |     |           |
| I can understand search results                     |     |           |
| I know if a website is an ad                        |     |           |

#### Module 3: Online Skills Basics • TEACHER NOTES

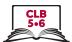

#### PBLA TASK

The Digital Literacy Curriculum Resource does not include language skills.

The language skills need to be taught prior to using this assessment.

| Anodule 3: Online Skills - Basics  Insure that your students have the digital skills necessary for success in this task.  Skills from other Modules:  Mouse skills: hold the mouse, left click, double click, scroll, different shapes of the cursor  Navigating: opening/closing a program, cursor placement, highlighting  Keyboarding: basic typing, Enter key  Skills from Module 3:  Locate and open a web browser  Use keywords to search for information online  Understand search results  Identify ads and sponsored content |  |
|----------------------------------------------------------------------------------------------------|--|
| Kills from other Modules:  Mouse skills: hold the mouse, left click, double click, scroll, different shapes of the cursor  Navigating: opening/closing a program, cursor placement, highlighting  Keyboarding: basic typing, Enter key  Kills from Module 3:  Locate and open a web browser  Use keywords to search for information online  Understand search results                                                                                                    |  |
|                                                                                                    |  |
| CLB 5/6                                                                                                    |  |
| Reading CLB 5/6 - IV: Comprehending Information Copy a range of information, from short texts for personal use.                                                                                                    |  |
| ook for a walk-in clinic in the area.                                                                                                    |  |
| Conditions for assessment: Each student must have their own computer.  Reminder: Teach the language skills prior to this assessment.  Epecific information for this task:  Ensure that the students use Google search engine for this task. Using other search engines (e.g. Bing) can alter search results.  Create an answer key specific to your task sheet. If you modify the task sheet, ensure that the comprehension questions are still correctly linked to the assessment criteria in the assessment tool.                   |  |
| er<br>E<br>S<br>S                                                                                                    |  |

#### Module 3: Online Skills Basics • PBLA Assessment Tool

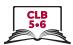

| Student's Name:                                                                          | Date:                    |        |         |
|------------------------------------------------------------------------------------------|--------------------------|--------|---------|
| Teacher's Name:                                                                          |                          |        |         |
|                                                                                          |                          |        |         |
| Reading CLB 5/6 - IV: Comprehending Info<br>Access and locate basic information from ref |                          |        |         |
| <b>Description of learner task:</b> Look for a walk-in clinic in the area                |                          |        |         |
|                                                                                          |                          | Can do | Not yet |
| * Accesses relevant information through a no<br>(internet search engine) (Q 1)           | avigational source       |        |         |
| * Locates 2 relevant pieces of information in                                            | reference sources. (Q 2) |        |         |
| * Finds some information to make compariso                                               | ons. (Qs 3,4)            |        |         |
|                                                                                          |                          |        |         |
| What to improve:                                                                         |                          |        |         |
|                                                                                          |                          |        |         |
|                                                                                          |                          |        |         |
|                                                                                          |                          |        |         |

Success on the task: Yes Not Yet

<sup>\*</sup> These criteria must be checked "Can do" to be successful at this task.

#### Module 3: Online Skills Basics • PBLA Task Handout

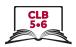

Situation: Imagine someone in the same building as you needs to see a doctor now. Find a walk-in clinic close by.

| . Find two clinics you can take the person to. |                                                                                 |           |  |  |  |
|------------------------------------------------|---------------------------------------------------------------------------------|-----------|--|--|--|
| Take notes about the                           | e two clinics:                                                                  |           |  |  |  |
|                                                | Clinic 1:                                                                       | Clinic 2: |  |  |  |
| e.g. address                                   |                                                                                 |           |  |  |  |
|                                                |                                                                                 |           |  |  |  |
|                                                |                                                                                 |           |  |  |  |
|                                                | clinics would you go to now, and why<br>tails from the chart to explain your ar |           |  |  |  |
|                                                |                                                                                 |           |  |  |  |